## Technical Bulletin

Bulletin No: TCH-23-001 Effective Date: 10/10/22 Cancels: N/A Page: 1 of 2

## Subject: Bendix® ACom® 6 Legacy Diagnostic Software Version Rollback

An issue has been identified in the recent Bendix® ACom® 6 Legacy Diagnostic Software version 6.18.6.7 that was released on October 10, 2022 that can affect functionality.

If using ACom 6 Legacy through Bendix® ACom® PRO™ Diagnostic Software and you ARE NOT experiencing any issues connecting to the trailer, no action is needed.

Trailer customers experiencing functionality problems with version 6.18.6.7 may need to roll back to version 6.18.6.6. Contact the support line as described below for more information.

## IDENTIFYING THE ACOM 6 LEGACY SOFTWARE VERSION

See Figures 1 and 2. To verify the ACom 6 Legacy software version, perform the following steps.

- 1. Launch ACom PRO Diagnostic Software.
- 2. Select Launch ACom 6 Legacy with Trailers from the top menu.
- 3. Select any Electronic Control Unit (ECU) from the start screen.
- 4. Select Start in Demo Mode and the ACom 6 Legacy software version will be displayed in the top of the window.

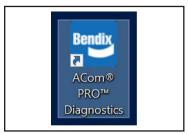

Figure 1 – ACom PRO Icon

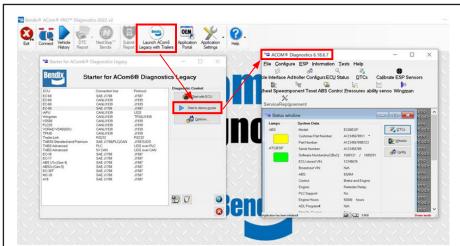

Figure 2 – Identifying the ACom 6 Legacy Software Version

## **HOW TO ROLL ACOM 6 LEGACY BACK TO SOFTWARE VERSION 6.18.6.6**

Contact customer support at 1-800-AIR-BRAKE (1-800-247-2725), option 2, option 2. Inform the customer support representative you would like a rollback of ACom 6 Legacy to software version 6.18.6.6. Customer support will then provide instructions and assist you through the process.

Bulletin No: TCH-23-001 Effective Date: 10/10/22 Cancels: N/A Page: 2 of 2

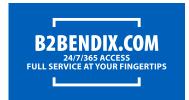

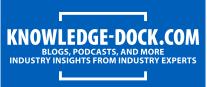

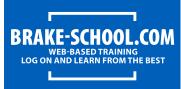

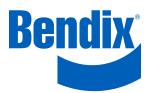